# HOW TO SCHEDULE A TELEHEALTH ROOM

Students can schedule a private room in the Davis Center for telehealth appointments. Rooms are only available for telehealth sessions and should not be used for other meetings.

Rooms MUST be booked at least 6 hours in advance and no more than 60 days in advance.

Hours the rooms are available are 8 am-8 pm.

Go to [www.uvm.edu/ems](http://www.uvm.edu/ems). This is the University's room reservation system, The EMS Portal. **2**

**1**. Click **Welcome, Guest,** and log in Using your UVM net Id and password.

**2**. Click **Create A Reservation.**

This will open your **Reservation Templates.**

**3**. Click **Book Now**

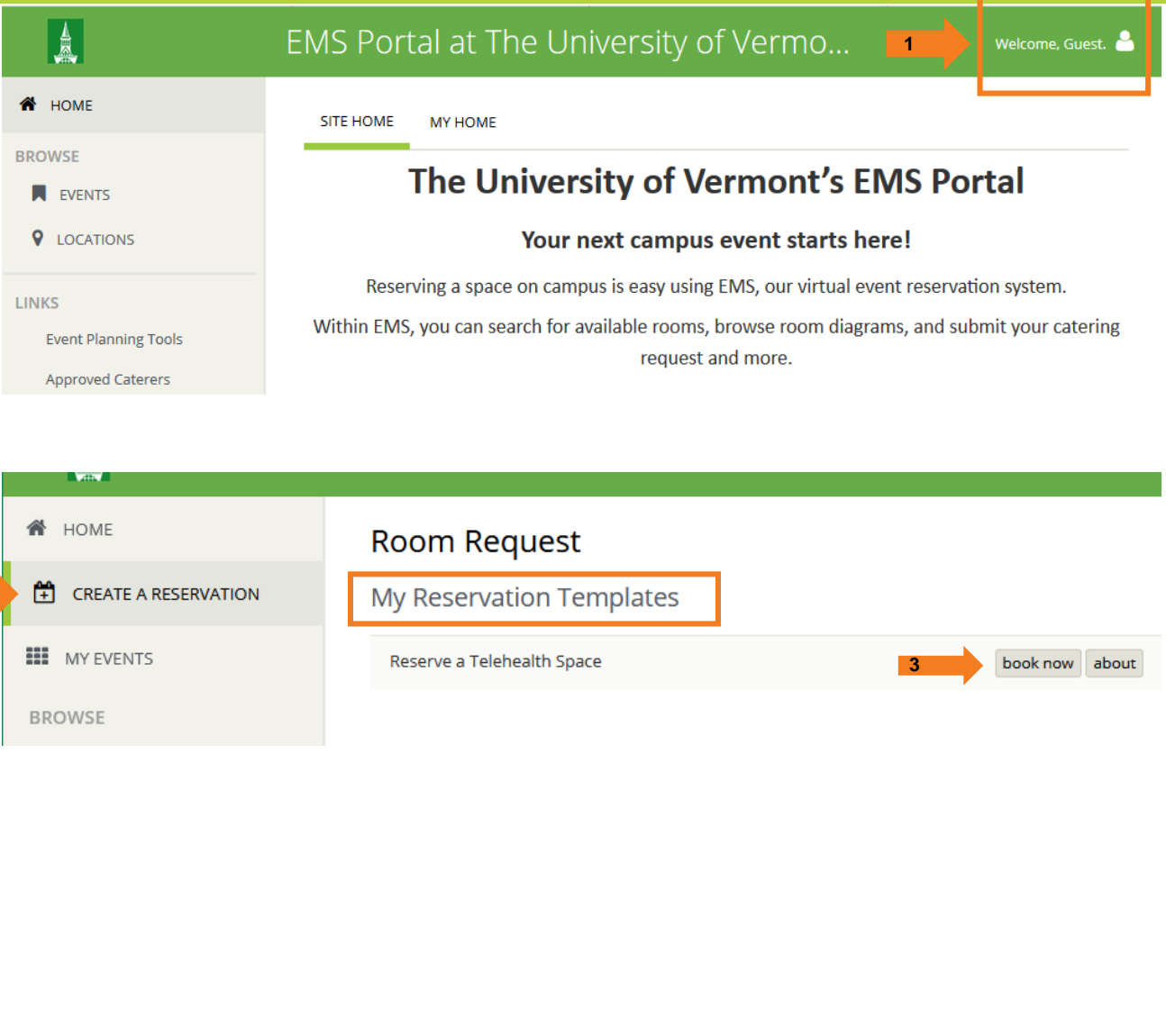

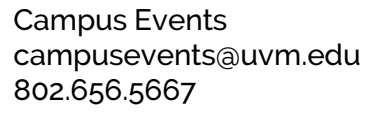

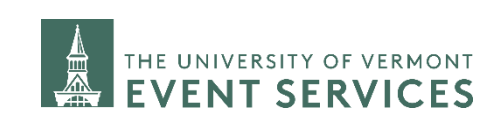

Davis Center Events dcevents@uvm.edu 802.656.1204 1

### HOW TO SCHEDULE A TELEHEALTH ROOM

#### **Step 1: Rooms**

**1**. Select the **Date**, **Start Time,** and **End Time** that you would like to schedule. *\*Note that rooms must be scheduled at least 6 hours in advance.*

#### **2**. Click **Search**

Two Davis Center rooms will appear to choose from. Rooms 310D and 426.

The gray shaded area shows when the room is already scheduled. The time you are requesting is noted by the red vertical lines.

**3**. Click on the green circle to add the room to your reservation.

**4**. In the pop-up window select 1 for the **No. of Attendees** and leave the **Setup Type** as Default.

**5**. Click **Add Room**

**6.** Click **Next Step**

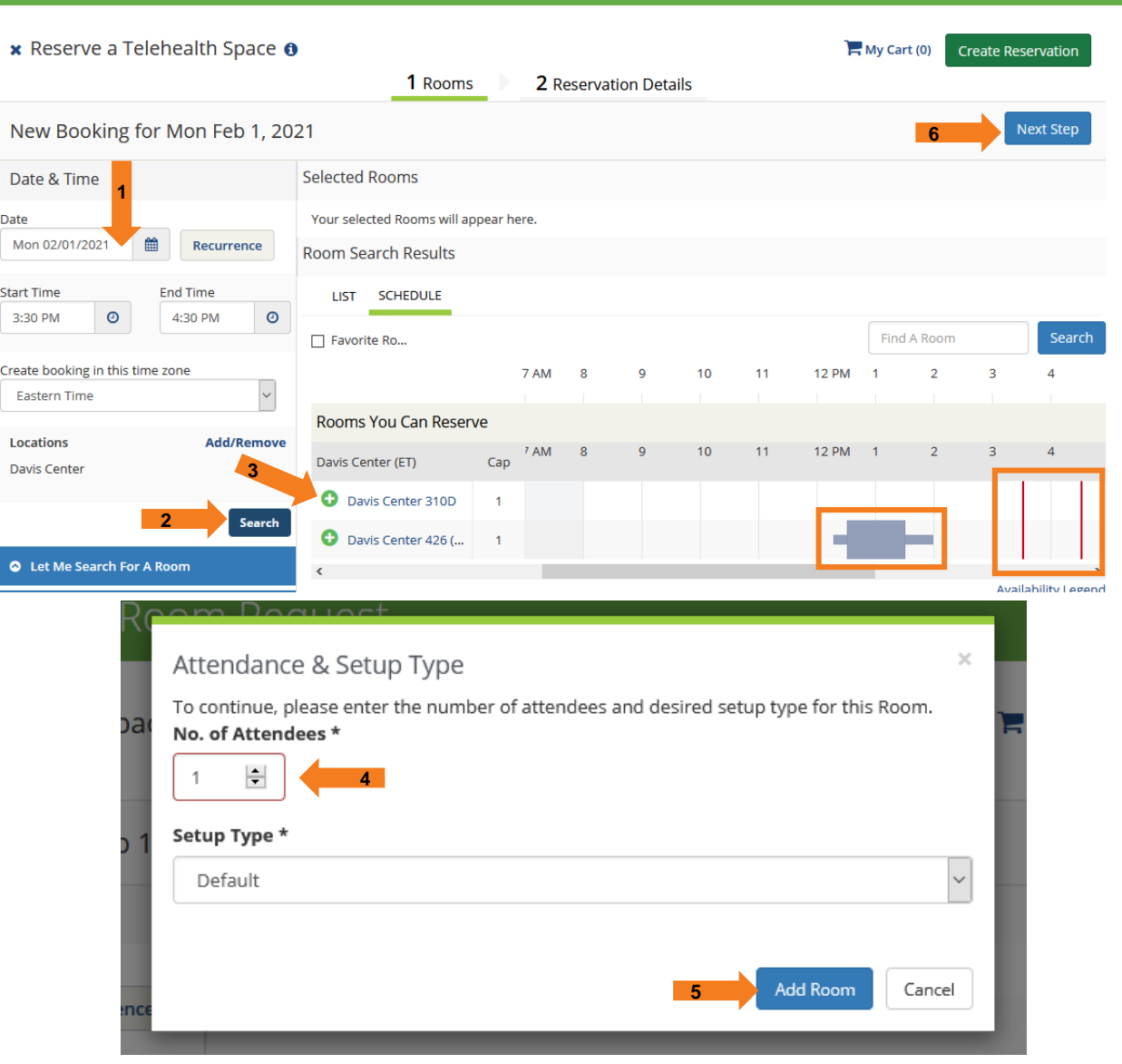

Campus Events campusevents@uvm.edu 802.656.5667

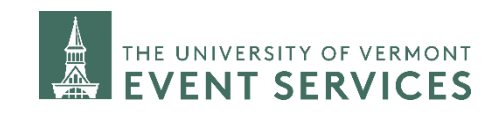

Davis Center Events dcevents@uvm.edu 802.656.1204

## HOW TO SCHEDULE A TELEHEALTH ROOM

3

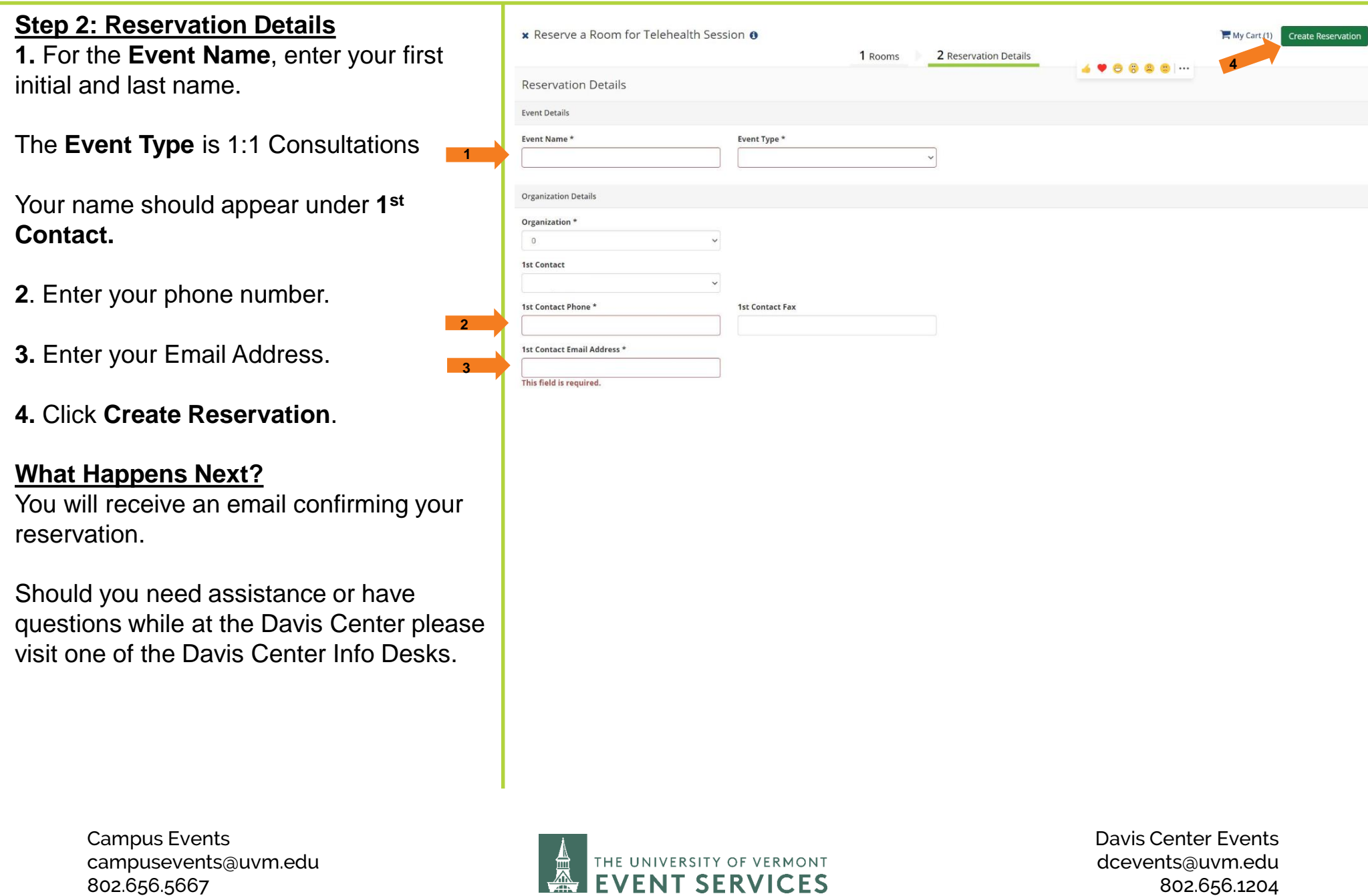